## **Seite 349 Beispiel 2 a)**

## **Detaillierte Lösung für TI-84 PLUS**

Im Funktionen-Editor wird eine entsprechende Funktion definiert.

Mit [TBLSET] kommt man zu den Einstellungen für die Wertetabelle. Da nach der Anzahl der Versuche gesucht wird, bietet es sich an, in den Einstellungen für die Wertetabelle zunächst eine größere Schrittweite einzugeben .

Jetzt erhält man mit [TABLE] die Wertetabelle, in der mit den Pfeiltasten navigiert werden kann. Man erkennt, dass der gesuchte Wert zwischen 50 und 60 liegt.

Jetzt wählt man als Startwert der Wertetabelle 50 und verfeinert die Schrittweite.

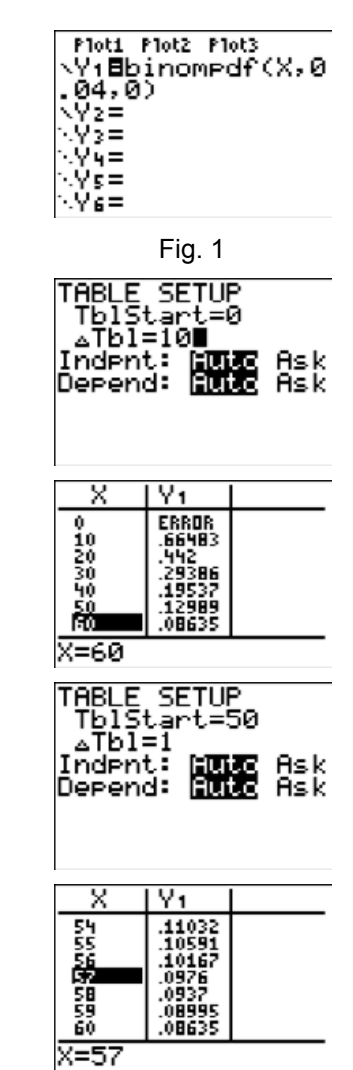

Fig. 2

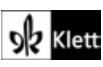